#### SOUND AND VISION OF SCANDINAVIA **THF**

# **Primare Stored Digital Media Guide**

R

D

February 4, 2022

F

R.

In this short guide we describe how to optimally RIP your CD collection, how important the music server software is, and how to choose the right NAS for you. If you follow steps below, browsing your collection should be a great experience. Good luck!

Following the description below will give you this browsing setup in [Folderview]:

# **Folderview A-Z Artist name Year – album name 01 track name**

Other browsing options besides [Folderview] will be: Album Artist Composer **Conductor** Date Genre

### **CD ripping**

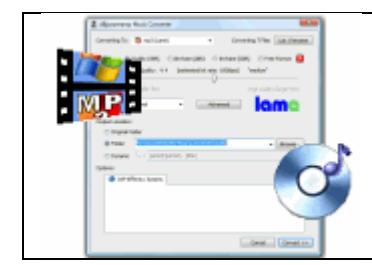

Please download dBpoweramp CD Ripper by cutting and pasting the following URL into your browser:

https://www.dbpoweramp.com/cd-ripper.htm

### Settings for dBpoweramp

String - copy and paste the string below in the SET NAMING option:

[GRAB]1,1,[Album artist][]\[IFVALUE]album artist,[album artist],[IFCOMP]Various Artists[][IF!COMP][album artist][][]\[YEAR] - [album]\[ARTIST] - [ALBUM] - [track] - [title]

- Encoding FLAC Lossless Uncompressed
- Path Location where the music will be stored on the network. Note: in case a disc contains different artists, add the ALBUM name to ALBUM ARTIST
- Settings in Options:
	- Secure
	- Metadata
	- Uncheck box Replace The (Artist) with (Artist), the
	- Check Box Track number without track count
	- Check Box Force no date on year

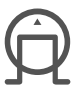

### **Music Server Software**

The importance of the music server - an app doesn't access the audio files in your music collection directly. Instead, it displays your music collection by accessing a browse tree that's created by the music server from tag information in your audio files. The browse tree provides a series of choices (for things like Album, Artist, Genre, etc.) that you can make in a given order to find the music that you want to play. There's no UPnP standard for what the browse tree should look like, so there could be big differences in the browse trees that two different music servers create from the same music collection.

### **MinimServer**

We recommend that you install MinimServer music server software<http://minimserver.com/> on your NAS or PC/Laptop.

Downloads:<http://minimserver.com/downloads/index.html>

Settings: Content dir  $=$  the folder where your music is stored

<https://minimserver.com/starter.html>

*[NEW] MinimServer 2 has replaced MinimServer 0.8 on all platforms for new installations. If you have an existing installation of MinimServer 0.8, you can continue to use it with some limitations. See the [MinimServer 2](https://minimserver.com/minimserver2.html) page for details.*

*There are important differences between MinimServer 2 and earlier versions of MinimServer. Some features that were available free of charge in earlier versions of MinimServer require payment of a license fee in MinimServer 2. For details, see the [License Options](https://minimserver.com/licensing.html) page.*

*For details of how to install MinimServer 2, see the [Quick Start](https://minimserver.com/quickstart.html) page.*

# **MinimServer 2 Starter Edition**

MinimServer 2 Starter Edition makes it easy to get started with MinimServer. A new web-based user interface makes Starter Edition easy to manage and configure. To keep things simple, Starter Edition has few configuration options. There's a new **[Quick start](https://minimserver.com/quickstart.html)** guide that covers everything you need to get up and running. Starter Edition has no license fee and does not expire.

#### **NAS**

We recommend using the Synology NAS drives below:

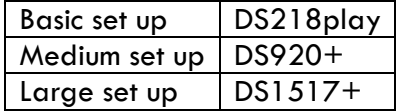

The DS418play and the DS1520+ will give you easier size updates (just install another or larger HDD) and faster processing. (Faster browsing)

For more details go to: [https://www.synology.com/en-global/support/nas\\_selector](https://www.synology.com/en-global/support/nas_selector)